# **Coach's
Game
Card User
Guide**

Copyright
(c)
2003‐2009
Timothy
S.
Oey Licensed under the Open Software License version 2.0

This
software
is
free.

To
contact
Tim,
see
http://timoey.com/

#### **Introduction**

The Coach's Game Card database system helps soccer coaches manage game lineups and
stay
positive
during
soccer
matches.
It
calculates
percentage
playing
time
as well as other stats. It is designed primarily for AYSO soccer coaches where a major goal is for all players to get roughly equal playing time, learn all aspects of soccer, and
have
a
fun,
positive
experience.

Coaches use it to plan who is playing where in the next game and print out field maps
for
players,
note
sheets
for
coaches,
stat
sheets
for
coaches,
and
Official
Lineup Forms for referees. After the game, updates can be recorded back in the database to account
for
unforeseen
lineup
changes.

This database system is designed to support the philosophies of the American Youth Soccer Organization (AYSO) (http://soccer.org/) as well as the Positive Coaching Alliance
(http://www.positivecoach.org/).

#### What this database does

- Helps keep coaches positive during games by getting them to hone their observational
skills
‐‐ taking
notes
on
players.
It
is
best
for
coaches
to
actively
coach before and after games and at practices. During games coaches should refrain from giving
on
field
instruction
and
thus
be
a
good
role
model
for
parents
and
other spectators. The game itself should belong to the players. Players on the field need to focus
and
talk
to
each
other
when
playing
rather
than
listening
to
people
shouting instructions from the touch line. Cheering and clapping during games is fine, telling players
what
they
are
doing
wrong
during
games
is
not.

‐
Tracks
how
much
time
players
are
Absent,
Out,
Goal
Keeper,
Forward,
Mid,
Back, etc.

‐
Helps
coaches
plan
who
will
play
where
for
upcoming
games.

‐
Prints
Game
Cards
for
coaches
with
the
plan
for
that
game
‐‐
who
is
playing
where and
the
base
statistics
so
coaches
can
more
easily
make
decisions
at
the
field
about who should play what position if last minute adjustments are needed. This system assumes
all
players
should
get
equal
playing
time
based
on
time
present
at
games (absences
are
excluded
from
playing
time
stats).

‐
Prints
a
Game
Lineup
page
with
mini
field
maps
so
players
can
easily
see
where they
are
playing.

‐
Prints
a
Game
Notes
page
so
coaches
can
write
down
a
few
things
that
each
player did well during each game and what the whole team should work on at the next practice.

‐
Prints
clean
Official
Lineup
Forms
to
give
to
referees.

- Allows coaches to keep notes and rank players to capture end of season information
that
can
be
used
to
balance
teams
for
the
next
season.

‐
Keeps
simple
team
win/loss
records.
This
database
focuses
on
player
development and
about
kids
learning
and
having
fun
but
coaches
sometimes
do
want
to
keep
a game
record.

- The database is designed for a single user (coach) to use for one team for one season. Multiple teams and seasons can be handled by using multiple copies of the database
system
each
in
a
separate
folder.

‐
Coach's
Game
Card
is
limited
to
22
players
on
a
team.
There
is
no
limit
to
the number of games. It works well for U7, U8, U10, U12, U14, U16, and U19 teams.

### What this database does not do

‐
Snack
schedules
(a
simple
list
sent
to
parents
should
be
sufficient)

‐
Roster
with
addresses
&
contact
information
(many
leagues/regions
already
have systems to track and print out this information such that parents can update their own
information).

- More advanced stats such as saves, etc. This database was designed to help recreational
coaches
circulate
players
among
positions
so
that
all
players
can
learn how to play the different positions. Tracking at U6 is probably not needed. Also this program may not be well suited to the needs of a competitive soccer coach.

- This database is not multiuser and does not track players across multiple teams or multiple
seasons.

## **Terms
of
Use**

Basically
this
software
is
free
for
you
to
use,
distribute,
and
modify...

...subject to the terms of License #1 and License #2 included at the end of this User Guide. Please read these licenses to understand your full rights and responsibilities.

The files Game.OYO, GamePlayer.OYO, Player.OYO, Settings.OYO, UserGuide.doc, and UserGuide.pdf
are:

Copyright
(c)
2003‐2009
Timothy
S.
Oey.
All
rights
reserved. Licensed under the Open Software License version 2.0 (License #1)

The files Game.OYO, GamePlayer.OYO, Player.OYO, Settings.OYO, UserGuide.doc, and UserGuide.pdf may be updated (using FileMaker Pro 6.0, Microsoft Word, and Adobe Acrobat) and redistributed with the other files accompanying them subject to the terms
of
License
#1.

Please
share
improved
versions
with
others
via
OpenYouth.Org or
any
other
means
you
wish.

The contents of License #1 fall under the copyright listed within the license.

License #2 and all other files are Copyright (c) 1994-2003, FileMaker, Inc. All rights reserved.
These
other
files
fall
under
the
license
terms
covering
"Bundled
Solutions" as
described
within
License
#2.

## **System
Requirements**

#### *For
Windows*

Hardware: Intel‐compatible
computer 128MB
of
RAM hard
disk
drive 20
MB
of
free
disk
space A
display
at
least
900
pixels
high

Software: Windows 98, Me, NT 4.0 (Service Pack 6), 2000, XP, Vista .zip
decompression
program
(built
into
XP
and
up)

#### *For
Mac
OS
X*

Hardware: Apple
G3
computer
or
higher
(excluding
G3
upgrade
cards) 128MB
of
RAM hard
disk
drive 20
MB
of
free
disk
space A
display
at
least
900
pixels
high

Software: Mac OS X 10.1 or greater zip decompression program (built into OS 10.3 and up)

# **To
Install
(Mac
&
Win)**

Download
the
files.

Decompress
the
files
from
the
zip
file
into
a
folder/directory
at
whatever
location you wish to keep your copy(ies). All the files must reside in a single folder. If you need to track multiple teams, put separate complete copies of the database system in
separate
folders.

To
uninstall,
simply
delete
the
folder(s)
containing
the
Coach's
Game
Card
program and
associated
files.

# **Using
Coach's
Game
Card**

1)
Double
click
OYO.exe
(Win)
or
OYO
(Mac
OS
X)
file
to
start
the
Coach's
Game
Card database
system.

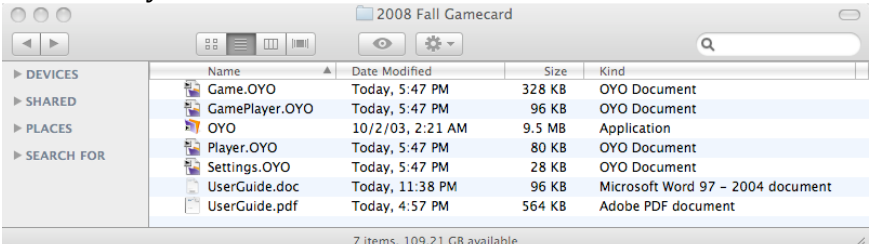

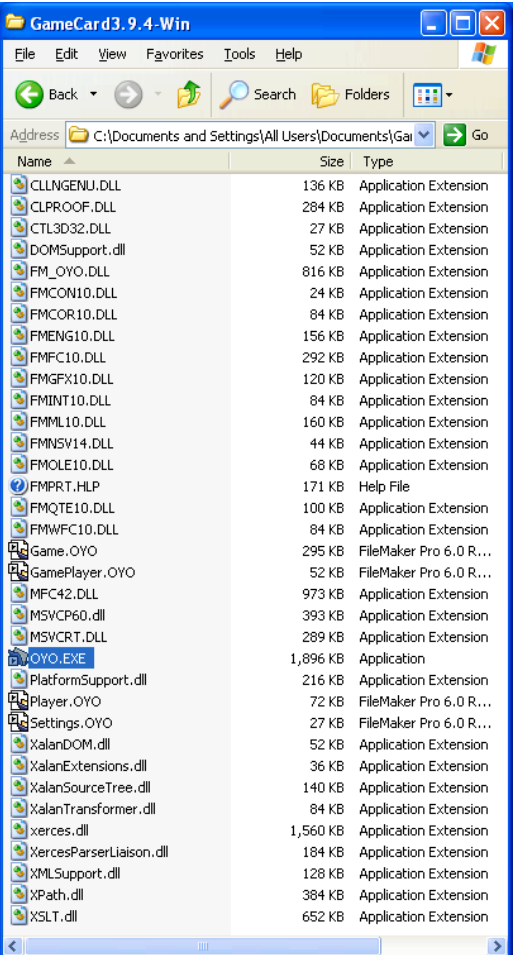

The very first time you run this application, it may take longer than normal to launch (several seconds) and the OS may you ask whether you really want to run the .exe
or
not.

2) Enter your list of players on the Player List (press the "Add Player" button for each
one).

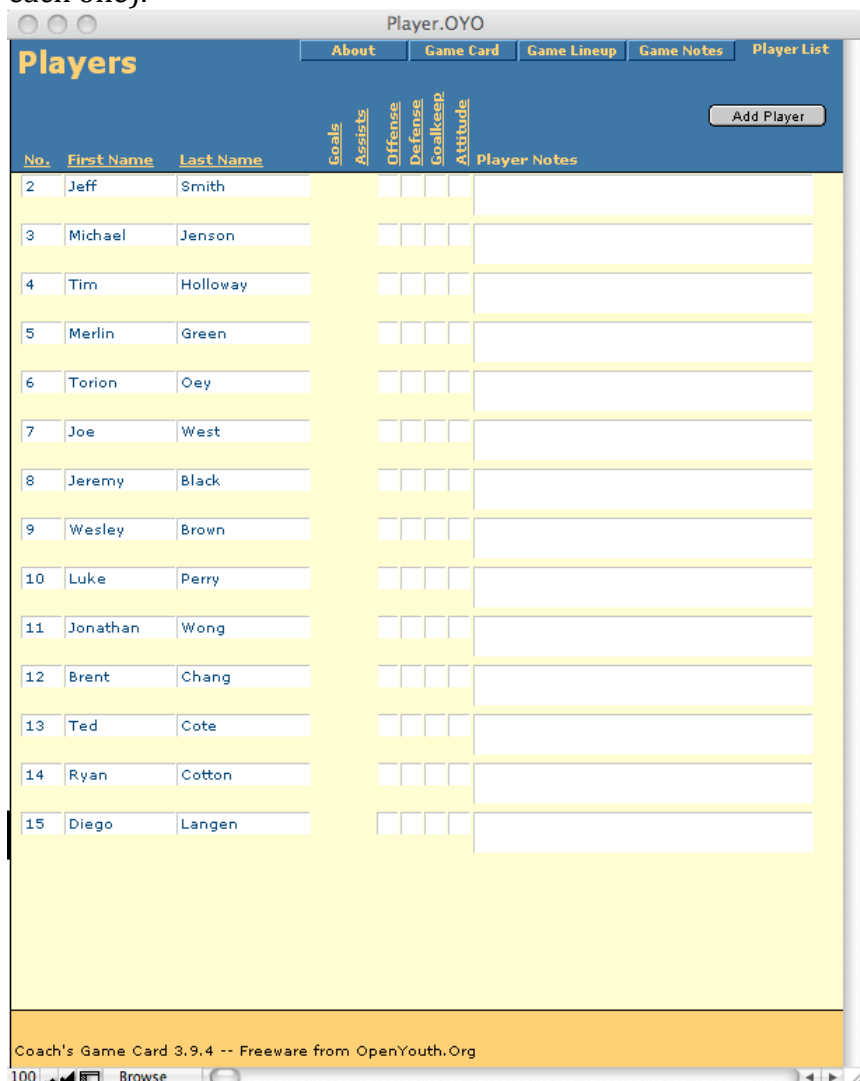

Just names and position numbers are enough for now. At the end of the season you can
work
on
player
rankings.
Please
note
that
"Remove
Player"
from
the
Scripts menu removes the last player added, \*not\* the player you currently have selected. If you lose a player it is best to just mark them absent for the rest of the season. Note that names and jersey numbers can be changed at any time. An internal ID number not visible to the user is used to track all player information.

The About, Game Card, Game Lineup, Game Notes, and Player List buttons/tabs in the upper right of each window allow you to switch between views. You will mostly use
the
Player
List
and
Game
Card
views.

3)
To
create
a
new
game
record,
go
to
the
main
"Game
Card"
Screen
and
press
the "New Game" button. Other operations are available under the "Scripts" menu.

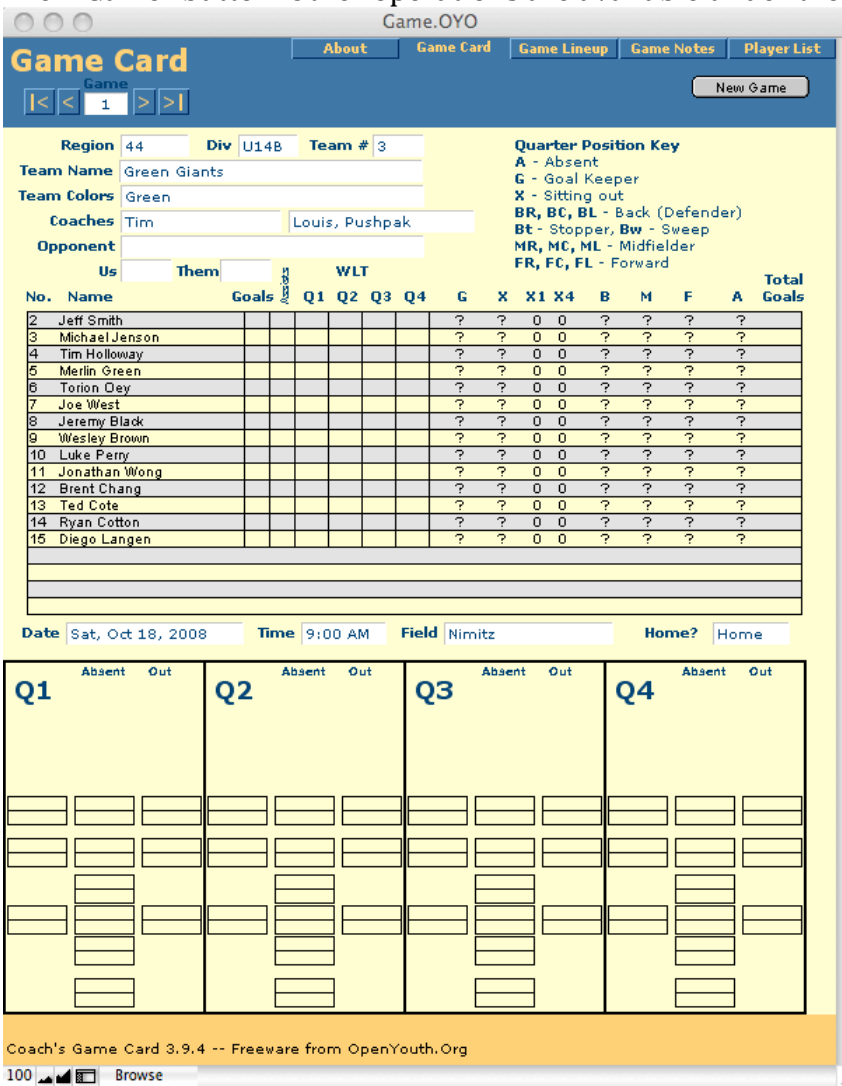

Enter
Region,
Division,
Team
#,
etc.
at
the
top
of
the
card.

4)
Fill
in
the
positions
each
player
has
played
or
should
play
for
each
quarter
using the pop up lists in the Q1-Q4 grid next to each players name (see Quarter Position Key
on
Game
Card)
as
well
as
other
game
information
as
desired.

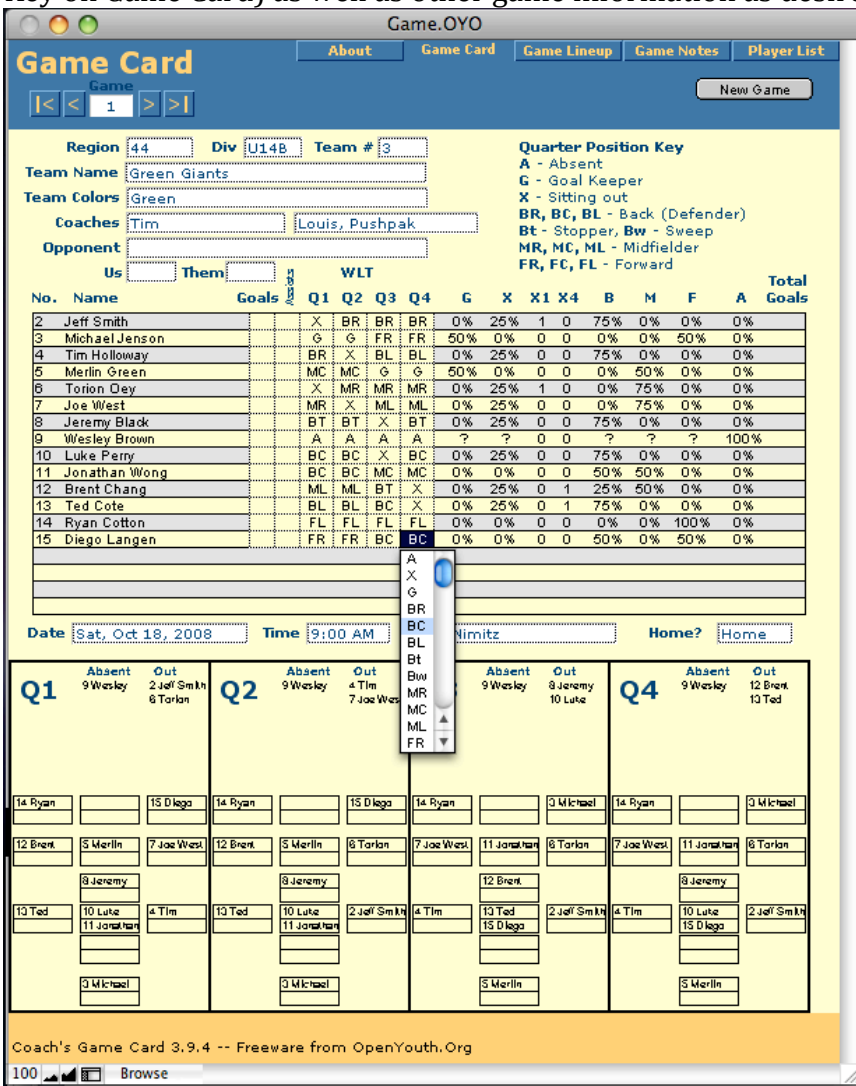

Notice
that
the
mini
field
map
at
the
bottom
fills
in
as
you
assign
players
to positions.

All positions need not be filled, fill in only as many positions as needed (from 3 v 3 to 11  $v$  11). The field layouts are most naturally set up for a 4-3-3 lineup but you can play
up
to
6
across
in
forward,
mid,
or
defense
(back)
by
doubling
up
any
desired positions.
To
play
2‐2‐2
or
3‐3
or
other
small‐sided
game
lineups
just
leave
some positions
empty.

The
sweeper
and
stopper
positions
are
counted
as
backs/defense even
though
the
stopper
may
be
a
defensive
midfielder.
Since
printed
positions
are only approximate, make sure you tell your players what system of play you want them to use. The lineup above is actually intended to be a flat back 4 defense with a defensive
mid
/
stopper,
3
mid
fielders,
and
2
strikers
(or
a
4‐1‐3‐2).

5)
The
overall
percentages
spent
in
each
position
(Forward,
Mid,
Back,
Goal
‐‐ adjusted for absences) calculate as you fill out the Game Card. Use this information to prepare for future games. X1 and X4 are a count of the number of 1st and 4th quarters
the
player
has
been
out
‐‐
some
players
are
sensitive
to
being
out
in
either the first or last quarters so this allows you to make it even across the team.

Some
position
managing
tips:

a) I've found it easiest to mark who is absent and choose GKs for a game first -typically with one team member play GK for the first half (2 quarters) then another for the second half. This speeds quarter sub change over as you don't have to swap the
GK
jersey
and
gloves
every
quarter
‐‐
only
at
half
time.

b) Next I mark who is going to be out each quarter and try to keep a good mix of my best
and
"most
challenged"
players
on
the
field
so
we
don't
have
a
really
weak quarter or a really strong quarter. Also if we are down players and some can play the
whole
game,
I
favor
GKs
having
no
outs
first,
then
other
players
(depending
on how
much
out
time
they
may
have).

c) Finally I figure out all the other positions. I try to have each player play mostly the same position for at least half a game if not the whole game.

6)
Before
each
game,
print
out
as
many
coach
page
sets
and
referee
cards
as
you need.
It
works
well
to
keep
the
coach
pages
in
a
notebook.

Fold
the
referee
card
in advance and give it to the referee at the game. The "Print All 4 Pages for a Game" under the Scripts menu prints 1 set of everything you should need for a game.

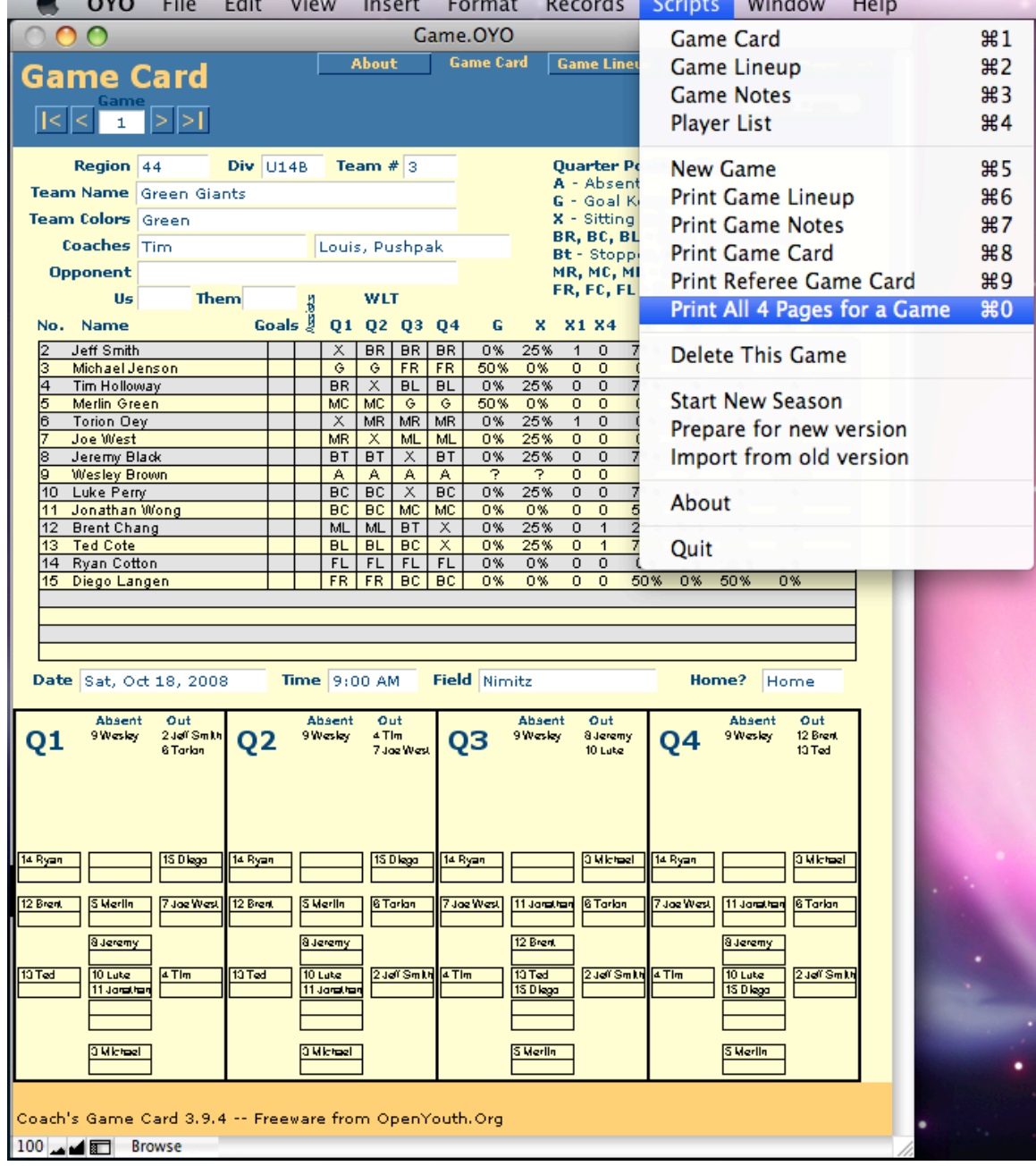

I sequence the coach pages in a 3 ring notebook so the Game Lineup and Game Notes pages face each other. That way I can have my notebook open to see Game Lineup
positions
while
writing
notes
about
each
player
on
the
notes
page.

7)
During
the
game,
write
down
player
notes,
game
notes,
and
position
changes
on the
printed
pages
in
your
notebook.

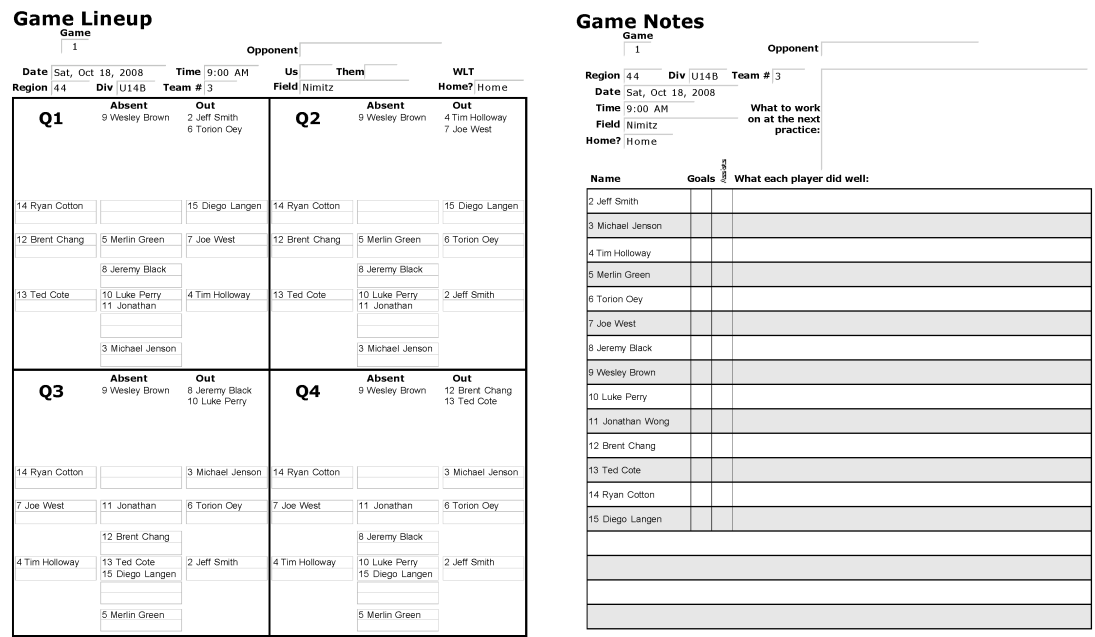

Coach's Game Card 3.9.4 -- Freeware from OpenYouth.Org

Coach's Game Card 3.9.4 -- Freeware from OpenYouth.Org

Immediately after the game it is best to have a post game talk -- using your notes to congratulate
each
player
on
what
they
did
well
during
the
game.
This
reinforces what each player did well and educates the rest of the team on what you are looking for. It is best to refrain from giving corrections after the game so all players feel good
about
what
they
did
right.
You
can
give
corrections
‐‐
show
what
they
can
do better -- at the next practice.

8) After each game, enter changes that may have occurred and game scores (in the Us and Them boxes if desired) in the main Game Card view. Note that for the Win-Loss-Tie statistic to show updated information you may need to click on the WLT field after entering a new set of scores for a game (it will update on its own but clicking
WLT
forces
it
to
update).
You
can
enter
the
player
notes
and
practice
notes if you desire but these are just for your records. Leaving the paper versions in a notebook
is
generally
easier.

9) During and toward the end of the season update the player rankings and notes in the Player List view. This helps you assess each player in case the rankings are used by your region to balance teams for the next season or you wish to keep them for your
own
records.

## **Database
Administration
Tips**

If you are starting with a copy of the database that already has information in it, press
the
"Start
New
Season"
button
in
the
"About"
screen
and
continue
with
step
2 above.

If you want to keep a previous season, just duplicate the whole folder containing the Coach's Game Card system and rename the folder accordingly. This same technique can
be
used
to
manage
multiple
teams
‐‐
but
please
note
that
you
should
quit
one copy
before
launching
another.
Trying
to
keep
multiple
copies
open
at
the
same time
may
produce
errors.

To upgrade to a new version (and preserve existing data), click the "Prepare for new version"
button
in
the
About
window
and
quit.
Then
copy
the
resulting
Old
Game, Old
GamePlayer,
and
Old
Player
files
into
the
folder
containing
the
new
version
of Game Card. Finally launch the new version of Coach's Game Card, go to About, and click
the
"Import
from
old
version"
button.

On the "About" window there are some settings you can change to control how the names
and
jersey
numbers
display
on
the
field
lineup
maps.
If
a
name
is
too
long
to display all of it, the last "word" in it may not show up. You can choose to display less information
or
abbreviate
the
name
to
get
it
all
to
show.

The
player
note
fields
on
the
Player
List
window
can
contain
up
to
32,000 characters
(about
5
pages
of
text)
but
only
the
1st
line
or
2
will
show
up
when
you print
the
list.

The rating fields in the Player List are for coach convenience and match what is used in
AYSO
Region
44
(http://ayso44.org)
to
rate
players
at
the
end
of
one
season
and help balance teams for the next season.

# Notes for Developers wishing to modify these FileMaker Pro 6.0 **files**

All
the
files
have
been
password
protected
so
that
menu
options
are
limited
for normal users. Using normal FileMaker menu commands instead of the defined buttons and scripts can create problems for users -- the buttons and scripts take care of house keeping issues automatically within the database whereas direct use of
FileMaker
commands
may
create
problems.

If
you
wish
to
change
this
database:

1)
You'll
need
to
drag
one
of
the
.OYO
files
onto
FileMaker
Pro
to
have
FileMaker open
it
rather
than
the
OYO
FileMaker
runtime
application.

2)
The
master
password
that
must
be
used
to
gain
developer
access
to
these
files
is "OYO".
To
enter
the
master
password,
hold
down
the
Shift
key
(Windows)
or
the Option key (Mac OS) when opening the file using FileMaker Pro 6. The Password dialog
box
will
appear
and
you
can
enter
the
master
password
and
gain
full
access
to all
aspects
of
this
database
system.

3)
Of
course
you'll
need
to
know
how
to
use
FileMaker
Pro.
You
should
not
need
to use
the
FileMaker
Developer
tool
again
unless
you
wish
to
redo
certain
packaging operations
(I've
never
needed
to
do
this
again
in
many
years
of
updates).

4)
Once
your
changes
are
done,
you
can
drop
the
changed
.OYO
files
back
into
the folder replacing old versions. It is best to save the Game.OYO, GamePlayer.OYO, and Player. O Y O as empty clones to make them as compact and clean as possible. The Setings. OYO file has system wide data values in it that should be retained so it should
not
be
saved
as
an
empty
clone.

# **Credits**

(everyone
modifying
this
solution
should
add
their
contact
information
here)

Copyright
2003‐2009
Timothy
S.
Oey Licensed
under
the
Open
Software
License
version
2.0 To
contact
Tim,
see
http://oeyweb.com/timoey/

#### **Release
Notes**

(everyone
modifying
this
solution
should
add
their
change
information
here)

3.9.6
‐
2009‐05‐15
‐
Tim
Oey
–
Expanded
the
number
of
players
allowed
from
18
to 22
(this
was
a
much
requested
feature
for
older
teams
where
there
may
be
22
on the
team
because
many
cannot
show
up
for
every
game).
There
may
be
some
latent formatting problems on some forms as a result that will need to be fixed in subsequent versions. The AYSO Referee Official Lineup Form is now longer as a result (in order to fit all the players). Also changed many of the Referee Lineup Form lines to 1 point lines as some printers had trouble printing hairlines. Added more explanation to the systems of play possible in section 4 of "Using Coach's Game Card".
Fixed
typos
and
slightly
enhanced
instructions
in
the
UserGuide.

3.9.5
‐
2008‐10‐13
‐
Tim
Oey
–
Converted
original
ReadMe.txt
into
the
Coach's
Game Card User Guide (UserGuide.doc & UserGuide.pdf) and greatly enhanced this information
with
new
text
and
pictures.
Updated
database
system
to
refer
to
User Guide
rather
than
ReadMe.txt.

3.9.4
‐
2008‐09‐12
‐
Tim
Oey
‐
Cleaned
up
some
aspects
of
Read
Me.
Adjusted
the vertical
text
labels
on
the
Player
List
layout
to
be
better
aligned
and
spaced
and hopefully
more
readable
on
Windows.

3.9.3
‐
2008‐05‐30
‐
Tim
Oey
‐
Fixed
tabbing
order
in
main
Game
Card
grid
so
you can
tab
through
all
player
quarters
in
sequence
(this
got
messed
up
in
version
3.9.0 or
so).
Added
an
uninstall
instruction
to
Read
Me.
Updated
Read
Me.

3.9.2
‐
2007‐09‐15
‐
Tim
Oey
‐
Adjusted
refernces
to
OpenYouth.org.
Lengthend
field length
on
Official
Lineup
Form
(Referee
Game
Card)
to
accomodate
longer
team, coach,
and
assistant
names.

3.9.1
‐
2005‐09‐25
‐
Tim
Oey
‐
Adjusted
some
database
field
positions
on
lineup layouts.
Fixed
bug
where
Goals
&
Assists
were
swapped.
Used
a
small
font
for Assists
so
it
fits
better.

3.9.0
‐
2005‐09‐25
‐
Tim
Oey
‐
Added
the
tracking
of
Assists
in
addition
to
Goals. Added a field to enter the Opposing Team's name (Opponent). Changed the order of pages for the scripts "Print 3 Pages for a Game" and "Print All 4 Pages for a Game" -now
the
large
game
lineup
prints
first,
then
notes,
then
game
card,
and
finally
the referee game card. In my 3 ring game binder, I find it handy to have first the lineup and then game notes with these two face to face -- I can write in changes to the lineup that may happen (unexpected absences or injuries) as well as notes into the notes area without flipping pages. The game card stats are behind the notes in case I want
to
reference
them.

3.8.1
‐
2004‐09‐19
‐
Tim
Oey
‐
Changed
a
setting
to
allow
copy
and
paste
(and
a
few other
editing
commands)
to
work.
Added
Us/Them
score
boxes
and
WLT (Win/Loss/Tie)
stats
to
Game
Lineup
(field
map).
Added
some
position
managing tips under step 5 in the "To use this database" section of this Readme and corrected system
requirements.

3.8
‐
2004‐05‐07
‐
Tim
Oey
‐
Removed
version
info
from
top
of
Read
Me
(so
it
can
no longer be out of date). Fixed text alignment problem on Game Notes page. Split "Print All Pages" into "Print 3 Pages" and "Print All 4 Pages". My team at least has not
needed
the
larger
field
page,
so
personally
I
prefer
printing
the
minifield
with statistics plus the notes page. I put these 2 face to face in my coach 3-ring binder so I can
write
notes,
view
lineups,
and
see
the
stats.
Added
team
and
game
info
to
top
of Game
Lineup
for
those
who
like
using

3.7
‐
2004‐04‐07
‐
Tim
Oey
‐
Slightly
adjusted
larger
field
lineup
views
to
better align
edges
and
make
names
a
bit
longer.
Corrected
credits
line
on
official
lineup form. Made navigation buttons more uniform across system. Updated ReadMe with note
that
long
names
get
word
wrapped.
Changed
startup
script
such
that
if
you have fewer than 2 players you'll be brought to the player list to start. Fixed other startup scripts such that if you click on the wrong OYO file everything will just work anyway.

3.6
‐
2004‐04‐06
‐
Tim
Oey
‐
Created
new
larger
view
of
lineups
(simple
field
maps). Created
plain
black
&
white
versions
of
all
layouts
that
are
now
used
to
print (conserves
ink
on
color
printers).
Removed
many
buttons,
people
will
now
need
to use
the
scripts
menu
more.
Added
option
to
allow
coaches
to
include
or
exclude
the jersey
number
from
the
lineup
game
maps.

3.5
‐
2004‐03‐27
‐
Tim
Oey
‐
Added
a
setting
on
"About"
screen
to
allow
a
coach
to choose
whether
to
display
first,
last,
firstlast,
or
lastfirst
names
on
mini
field
maps. Improved
next/previous
game
navigation
with
small
buttons
rather
than
textual

"next" "previous" buttons. Added page to let coach write down notes about what each player did well in the game as well as what to work on as a team at the next practice.
This
notes
page
prints
with
the
main
coach
Game
Card
‐‐
leaving
it
as
paper is fine although these notes can be entered back into the database if that is desired. Cleaned
up
a
few
other
items.
Added
feature
to
track
team
scores,
wins,
losses,
and ties.

3.1
‐
2003‐10‐29
‐
Tim
Oey
‐
Enhanced
the
printed
Referee
Official
Lineup
Form (expanded
key
on
form,
streamlined
some
instructions,
added
Referee
Report
on back
side).
Added
yet
more
information
to
ReadMe.txt.
Added
a
variety
of
links
to the
About
window.

3.0
‐
2003‐10‐18
‐
Tim
Oey
‐
added
ability
to
print
an
"Official
Lineup
Form"
for
the Game Card given to the referee. Added Home/Away field, moved Game # field, changed button arrangement. Fixed bug on Windows where 1st time New Game button
was
pushed
it
didn't
work
quite
right.
Added
count
of
1st
and
4th
quarters
a player
has
been
out
(this
matters
sometimes
to
players,
particularly
older
players). Added sorting (click on underlined header) and printing to Player List. Added links to
open
OpenYouth.Org
and
ReadMe.txt.
Added
simple
security
to
prevent
regular users from using most menu commands and potentially messing up the database in unknown ways. Established a comprehensive ReadMe.txt file to accompany the software as well as adding all the necessary license agreements to cover all aspects of
the
software.

2.0
‐
2003‐10‐13
‐
Tim
Oey ‐
added
left,
right,
center,
and
other
positions
(BL,
BC, BR, ML, MC, MR, Bt, Bw) and added micro field positioning maps for each quarter to main
GameCard
window.
This
was
a
lot
of
work.

1.0
‐
2003‐10‐02
‐
Tim
Oey
‐
created
1st
stand
alone
verison.

0.95
‐
2003‐09‐27
‐
Tim
Oey
‐
wrote
import/export/upgrade
routines,
updated documentation,
prepared
for
stand
alone
version.

0.9
‐
2003‐09‐20
‐
Tim
Oey
‐
greatly
enhanced
by
adding
buttons
and
scripts
for most
functions.
Simplified
user
interface
and
added
more
error
checking.

0.5
‐
2003‐09‐15
‐
Tim
Oey
‐
created
1st
version.

# **License
#1**

Open
Software
License

v.
2.0

This
Open
Software
License
(the
"License")
applies
to
any
original
work
of authorship
(the
"Original
Work")
whose
owner
(the
"Licensor")
has
placed
the following notice immediately following the copyright notice for the Original Work:

Licensed
under
the
Open
Software
License
version
2.0

1)
Grant
of
Copyright
License.
Licensor
hereby
grants
You
a
world‐wide,
royalty‐ free, non-exclusive, perpetual, sublicenseable license to do the following:

a)
to
reproduce
the
Original
Work
in
copies;

b) to prepare derivative works ("Derivative Works") based upon the Original Work;

c) to distribute copies of the Original Work and Derivative Works to the public, with the
proviso
that
copies
of
Original
Work
or
Derivative
Works
that
You
distribute shall
be
licensed
under
the
Open
Software
License;

d)
to
perform
the
Original
Work
publicly;
and

e)
to
display
the
Original
Work
publicly.

2)
Grant
of
Patent
License.
Licensor
hereby
grants
You
a
world‐wide,
royalty‐free, non‐exclusive,
perpetual,
sublicenseable
license,
under
patent
claims
owned
or controlled
by
the
Licensor
that
are
embodied
in
the
Original
Work
as
furnished
by the
Licensor,
to
make,
use,
sell
and
offer
for
sale
the
Original
Work
and
Derivative Works.

3)
Grant
of
Source
Code
License.
The
term
"Source
Code"
means
the
preferred
form of
the
Original
Work
for
making
modifications
to
it
and
all
available
documentation describing how to modify the Original Work. Licensor hereby agrees to provide a machine-readable copy of the Source Code of the Original Work along with each copy
of
the
Original
Work
that
Licensor
distributes.

Licensor
reserves
the
right
to satisfy this obligation by placing a machine-readable copy of the Source Code in an information
repository
reasonably
calculated
to
permit
inexpensive
and
convenient access
by
You
for
as
long
as
Licensor
continues
to
distribute
the
Original
Work,
and

by
publishing
the
address
of
that
information
repository
in
a
notice
immediately following the copyright notice that applies to the Original Work.

4)
Exclusions
From
License
Grant.
Neither
the
names
of
Licensor,
nor
the
names
of any contributors to the Original Work, nor any of their trademarks or service marks, may
be
used
to
endorse
or
promote
products
derived
from
this
Original
Work without express prior written permission of the Licensor. Nothing in this License shall be deemed to grant any rights to trademarks, copyrights, patents, trade secrets or
any
other
intellectual
property
of
Licensor
except
as
expressly
stated
herein.

No patent
license
is
granted
to
make,
use,
sell
or
offer
to
sell
embodiments
of
any
patent claims
other
than
the
licensed
claims
defined
in
Section
2.

No
right
is
granted
to
the trademarks
of
Licensor
even
if
such
marks
are
included
in
the
Original
Work. Nothing in this License shall be interpreted to prohibit Licensor from licensing under different terms from this License any Original Work that Licensor otherwise would have a right to license.

5)
External
Deployment.
The
term
"External
Deployment"
means
the
use
or distribution
of
the
Original
Work
or
Derivative
Works
in
any
way
such
that
the Original Work or Derivative Works may be used by anyone other than You, whether the Original Work or Derivative Works are distributed to those persons or made available as an application intended for use over a computer network. As an express condition
for
the
grants
of
license
hereunder,
You
agree
that
any
External Deployment by You of a Derivative Work shall be deemed a distribution and shall be licensed to all under the terms of this License, as prescribed in section  $1(c)$  herein.

6)
Attribution
Rights.
You
must
retain,
in
the
Source
Code
of
any
Derivative
Works that You create, all copyright, patent or trademark notices from the Source Code of the
Original
Work,
as
well
as
any
notices
of
licensing
and
any
descriptive
text identified
therein
as
an
"Attribution
Notice."

You
must
cause
the
Source
Code
for any
Derivative
Works
that
You
create
to
carry
a
prominent
Attribution
Notice reasonably calculated to inform recipients that You have modified the Original Work.

7)
Warranty
of
Provenance
and
Disclaimer
of
Warranty.
Licensor
warrants
that
the copyright
in
and
to
the
Original
Work
and
the
patent
rights
granted
herein
by Licensor are owned by the Licensor or are sublicensed to You under the terms of this
License
with
the
permission
of
the
contributor(s)
of
those
copyrights
and
patent rights. Except as expressly stated in the immediately proceeding sentence, the Original
Work
is
provided
under
this
License
on
an
"AS
IS"
BASIS
and
WITHOUT WARRANTY, either express or implied, including, without limitation, the warranties of
NON‐INFRINGEMENT,
MERCHANTABILITY
or
FITNESS
FOR
A
PARTICULAR PURPOSE. THE ENTIRE RISK AS TO THE QUALITY OF THE ORIGINAL WORK IS

WITH YOU. This DISCLAIMER OF WARRANTY constitutes an essential part of this License. No license to Original Work is granted hereunder except under this disclaimer.

8) Limitation of Liability. Under no circumstances and under no legal theory, whether in tort (including negligence), contract, or otherwise, shall the Licensor be liable to any person for any direct, indirect, special, incidental, or consequential damages of any character arising as a result of this License or the use of the Original Work including, without limitation, damages for loss of goodwill, work stoppage, computer
failure
or
malfunction,
or
any
and
all
other
commercial
damages
or
losses. This limitation of liability shall not apply to liability for death or personal injury resulting
from
Licensor's
negligence
to
the
extent
applicable
law
prohibits
such limitation. Some jurisdictions do not allow the exclusion or limitation of incidental or
consequential
damages,
so
this
exclusion
and
limitation
may
not
apply
to
You.

9)
Acceptance
and
Termination.
If
You
distribute

copies
of
the
Original
Work
or
a Derivative
Work,
You
must
make
a
reasonable
effort
under
the
circumstances
to obtain the express assent of recipients to the terms of this License. Nothing else but this
License
(or
another
written
agreement
between
Licensor
and
You)
grants
You permission to create Derivative Works based upon the Original Work or to exercise any
of
the
rights
granted
in
Section
1
herein,
and
any
attempt
to
do
so
except
under the terms of this License (or another written agreement between Licensor and You) is
expressly
prohibited
by
U.S.
copyright
law,
the
equivalent
laws
of
other
countries, and
by
international
treaty.

Therefore,
by
exercising
any
of
the
rights
granted
to You in Section 1 herein, You indicate Your acceptance of this License and all of its terms
and
conditions.

This
License
shall
terminate
immediately
and
you
may
no longer exercise any of the rights granted to You by this License upon Your failure to honor the proviso in Section 1(c) herein.

10)
Termination
for
Patent
Action.
This
License
shall
terminate
automatically
and You may no longer exercise any of the rights granted to You by this License as of the date
You
commence
an
action,
including
a
cross‐claim
or
counterclaim,
for
patent infringement (i) against Licensor with respect to a patent applicable to software or (ii)
against
any
entity
with
respect
to
a
patent
applicable
to
the
Original
Work
(but excluding combinations of the Original Work with other software or hardware).

11)
Jurisdiction,
Venue
and
Governing
Law.
Any
action
or
suit
relating
to
this License may be brought only in the courts of a jurisdiction wherein the Licensor resides or in which Licensor conducts its primary business, and under the laws of that jurisdiction excluding its conflict-of-law provisions. The application of the United Nations Convention on Contracts for the International Sale of Goods is expressly
excluded.

Any
use
of
the
Original
Work
outside
the
scope
of
this
License

or after its termination shall be subject to the requirements and penalties of the U.S. Copyright Act, 17 U.S.C. 101 et seq., the equivalent laws of other countries, and international
treaty.

This
section
shall
survive
the
termination
of
this
License.

12)
Attorneys
Fees.
In
any
action
to
enforce
the
terms
of
this
License
or
seeking damages relating thereto, the prevailing party shall be entitled to recover its costs and
expenses,
including,
without
limitation,
reasonable
attorneys'
fees
and
costs incurred in connection with such action, including any appeal of such action. This section
shall
survive
the
termination
of
this
License.

13)
Miscellaneous.
This
License
represents
the
complete
agreement
concerning
the subject
matter
hereof.

If
any
provision
of
this
License
is
held
to
be
unenforceable, such provision shall be reformed only to the extent necessary to make it enforceable.

14)
Definition
of
"You"
in
This
License.
"You"
throughout
this
License,
whether
in upper
or
lower
case,
means
an
individual
or
a
legal
entity
exercising
rights
under, and complying with all of the terms of, this License. For legal entities, "You" includes any entity that controls, is controlled by, or is under common control with you.

For
purposes
of
this
definition,
"control"
means
(i)
the
power,
direct
or indirect, to cause the direction or management of such entity, whether by contract or otherwise, or (ii) ownership of fifty percent (50%) or more of the outstanding shares, or (iii) beneficial ownership of such entity.

15)
Right
to
Use.
You
may
use
the
Original
Work
in
all
ways
not
otherwise
restricted or
conditioned
by
this
License
or
by
law,
and
Licensor
promises
not
to
interfere
with or
be
responsible
for
such
uses
by
You.

This
license
is
Copyright
(C)
2003
Lawrence
E.
Rosen.

All
rights
reserved. Permission
is
hereby
granted
to
copy
and
distribute
this
license
without modification.

This
license
may
not
be
modified
without
the
express
written permission
of
its
copyright
owner.

**License
#2** FileMaker
Developer

Software
License

PLEASE READ THIS LICENSE CAREFULLY BEFORE USING THIS SOFTWARE. BY CLICKING
THE
"ACCEPT"
BUTTON
OR
BY
USING
THIS
SOFTWARE,
YOU
AGREE
TO BECOME BOUND BY THE TERMS OF THIS LICENSE. IF YOU DO NOT AGREE TO THE TERMS OF THIS LICENSE, CLICK THE "DECLINE" BUTTON, DO NOT USE THIS SOFTWARE, AND PROMPTLY RETURN IT TO THE PLACE WHERE YOU OBTAINED IT
FOR
A
FULL
REFUND.

IF
YOU
LICENSED
THIS
SOFTWARE
UNDER
A
FILEMAKER
VOLUME
LICENSE AGREEMENT, THEN THE TERMS OF SUCH AGREEMENT WILL SUPERSEDE THESE TERMS, AND THESE TERMS DO NOT CONSTITUTE THE GRANTING OF AN ADDITIONAL
LICENSE
TO
THE
SOFTWARE.

The
FileMaker
Developer
includes:

1.
FileMaker
Developer
Tool
application
and
the
related
support
files;

2.
FileMaker
Pro
Runtime
engine,
which
is
created
by
the
FileMaker
Developer
Tool ("FMP
Runtime");

3.
ODBC
driver,
which
sends
a
SQL
query
to
access
data
stored
in
a
database
and delivers
data
to
a
client
("ODBC
Driver");

4. JDBC driver, which sends a SQL query to access data stored in a database and delivers data to a client ("JDBC Driver");

5.

Templates,
tools,
External
Function
Plug‐in
examples
and
documentation, FileMaker Java classes, and other sample files included as part of this product ("FileMaker
Developer
Extras");

6.
Plug‐in
samples
and
promotional
materials
provided
by
third
parties
("Third Party
Developer
Extras");

7.
FileMaker
documentation
("Technical
Documentation");
and

8.
FileMaker
Developer
software
application
and
the
related
documentation
("FMD Application").

The enclosed software, files, documentation and related materials (collectively the "Software") are licensed, not sold, to you by FileMaker, Inc. and/or FileMaker, International, Ltd. (collectively referred to as "FMI") and its licensors for use only under the terms of this License, and FMI reserves any rights not expressly granted to you. You own the media on which any Software is recorded or fixed, but FMI and its
licensors
retain
ownership
of
the
Software
itself.

1. License.

Subject
to
the
terms
and
conditions
in
this
License,
FMI grants
you
the
following
licenses:

(a) FileMaker
Developer
Tool.

FMI
grants
you
a
nonexclusive,
nontransferable license to use one copy of the FileMaker Developer Tool on a single computer running the Mac OS and one copy of the FileMaker Developer Tool on a single computer
running
Windows.

(b) FMP
Runtime.

FMI
grants
you
a
nonexclusive,
nontransferable
license
to:
(1) use the FMP Runtime, (2) copy and distribute an unlimited quantity of the FMP Runtime
solely
in
conjunction
with
the
distribution
of
your
own
FileMaker
Pro solutions ("Bundled Solutions"), and (3) sublicense other parties to use, copy and distribute the Bundled Solutions subject to the terms in Section 7 below. All use of the FMP Runtime and Bundled Solutions must be on a standalone basis only. Neither the FMP Runtime or any Bundled Solution may be used to host guests either directly or indirectly through the Internet, or any intranet or other data access network.

Furthermore,
the
FMP
Runtime
and
Bundled
Solutions
are
prohibited from being used as guests of any FMI server product (e.g. FileMaker Pro Server or FileMaker
Server).

Notwithstanding
any
other
terms
in
this
License,
your
Bundled Solutions may not substantially duplicate the capabilities of FileMaker Pro or, in the reasonable
opinion
of
FMI,
compete
with
FileMaker
Pro.

Notwithstanding
any
other terms in this License, you may not distribute any Companion Plug-ins (e.g., Web Companion or Data Access Companion) or ODBC import filters developed by FMI with the FMP Runtime or your Bundled Solutions, except for the External Function Plug‐ins.

(c) ODBC
Drivers.

FMI
grants
you
a
nonexclusive,
nontransferable
license
to
use, copy
and
distribute
the
ODBC
Drivers
for
use
with
FileMaker
Pro;
provided, however, use of an ODBC Driver to connect to a FileMaker Pro database shall count toward the number of guests for which that copy of FileMaker Pro is licensed to host. (Please note, the standard version of FileMaker Pro licensee is (a) permitted to host up to but not more than ten (10) guests (e.g., IP addresses via the Web Companion)
or
other
API
connections

(e.g.
ODBC,
JDBC,
Apple
Events
or
ActiveX)
on a
rolling
twelve
(12)
hour
schedule,
and
(b)
prohibited
from
using
the
standard version of FileMaker Pro with any middleware, application server, CGI, or other software or technology that allows more than a single client to access any FileMaker Pro database. For FileMaker Pro Unlimited, there is no license limitation on the number of guests accessing FileMaker Pro via the Web Companion (e.g., IP

addresses)
or
other
API
connections
(e.g.
ODBC,
JDBC,
Apple
Events
or
ActiveX)
on an intranet or the Internet. FileMaker Pro Unlimited may also be used with middleware, application server, CGI, or other software or technology when hosting a FileMaker
Pro
database.)

(d) JDBC
Drivers.

FMI
grants
you
a
nonexclusive,
nontransferable
license
to
use, copy
and
distribute
the
JDBC
Drivers
for
use
with
FileMaker
Pro;
provided,
however, use of an JDBC Driver to connect to a FileMaker Pro database shall count toward the number of guests for which that copy of FileMaker Pro is licensed to host.

(e) FileMaker
Developer
Extras.

FMI
grants
you
a
nonexclusive,
nontransferable license to do the following subject to the restrictions in this License: (1) use, copy and
distribute
the
FileMaker
Developer
Extras
for
your
internal
use,
(2)
modify
the FileMaker
Developer
Extras,
and
then
use,
reproduce
and
distribute
individual modified
FileMaker
Developer
Extras,
provided
that
they
are
substantially
modified, and
(3)
incorporate
the
FileMaker
Developer
Extras
as
a
component
of
your
own Bundled Solution, and then sublicense other parties to use, copy and distribute the Bundled
Solutions
subject
to
the
terms
in
Section
7
below.

Notwithstanding
the foregoing,
you
may
not
distribute
all
or
a
portion
of
the
FileMaker
Developer
Extras for use by others as a tool kit or for incorporation into other products or software. You may not use, copy, modify or distribute the FileMaker Developer Extras for use with any product other than a FMI product or a Bundled Solution. You must delete the FMI logos, if any, which have been included with the FileMaker Developer Extras prior
to
your
distribution
of
the
FileMaker
Developer
Extras.

(f) Third
Party
Developer
Extras.

All
use
of
the
Third
Party
Developer
Extras
are governed
by
the
software
license
or
terms
which
are
provided
with
the
Third
Party Developer
Extras.

(g) Technical
Documentation.

FMI
grants
you
a
nonexclusive,
nontransferable license to use one copy of the Technical Documentation on a single computer at a time, and to print out a single copy of such documentation for your personal use. Except
as
expressly
provided
in
this
software
license,
you
may
not
otherwise
use, copy
or
distribute
the
Technical
Documentation.

(h) FMD
Application.

The
Software
is
provided
along
with
a
copy
of
the
FMD Application.
If
both
a
Macintosh
and
a
Windows
version
of
the
FMD
Application
are included, then you are only licensed to use the FMD Application for one platform (i.e.,
the
Macintosh
or
Windows
version),
but
not
both
platforms.

Your
use
of
the FMD Application is governed by the software license which is provided with the FMD
Application.

(i) Use.

To
"use"
the
Software
means
that
the
Software
is
either
loaded
in
the temporary
memory
(i.e.,
RAM)
of
a
computer
or
installed
on
the
permanent
memory of
a
computer
(i.e.,
hard
disk,
etc.).

You
may
make
one
copy
of
the
Software
in machine
readable
form
solely
for
backup
purposes.

#### (j) Transfer.

YOU
MAY
NOT
TRANSFER
OR
ASSIGN
YOUR
RIGHTS
UNDER
THIS LICENSE
TO
ANOTHER
PARTY
WITHOUT
FMI'S
PRIOR
WRITTEN
CONSENT.

(k) Proprietary
Notices.

The
Software
is
protected
by
copyright
law.

As
an express condition of this License, you must reproduce on each copy the FMI trademark,
copyright
and
any
other
proprietary
legends
(collectively
"Notices")
that were on the original copy supplied by FMI, except as otherwise provided in Section 1(e).

If
you
add
your
own
"About"
screen
to
your
Bundled
Solution,
your
About screen must state: "Portions of the software are © 1984-2002 FileMaker, Inc. All rights reserved." You may not otherwise use FMI's name, logo or trademarks to market
your
Bundled
Solution,
except
as
expressly
permitted
by
FMI.

2. Restrictions.

The
Software
contains
trade
secrets
and,
to
protect them,
you
may
not
REVERSE
ENGINEER,
DECOMPILE,
DISASSEMBLE,
OR OTHERWISE REDUCE THE SOFTWARE TO ANY HUMAN PERCEIVABLE FORM EXCEPT
AS
PERMITTED
UNDER
APPLICABLE
LAW.

YOU
MAY
NOT
MODIFY, ADAPT,
TRANSLATE,
RENT,
LEASE,
LOAN,
RESELL
FOR
PROFIT,
OR
CREATE DERIVATIVE WORKS BASED UPON THE SOFTWARE OR ANY PART THEREOF EXCEPT AS SET FORTH IN THIS LICENSE. THE SOFTWARE IS NOT INTENDED FOR USE IN THE OPERATION OF NUCLEAR FACILITIES, AIRCRAFT NAVIGATION, AIR TRAFFIC CONTROL, OR OTHER ENVIRONMENTS IN WHICH THE FAILURE OF THE SOFTWARE COULD LEAD TO DEATH, PERSONAL INJURY, OR SEVERE PHYSICAL OR ENVIRONMENTAL
DAMAGE.

3. Termination. This License is effective until terminated. This License will terminate immediately without notice from FMI or judicial resolution if you fail to comply with any provision of this License. Upon such termination you must destroy
the
Software,
all
accompanying
written
materials,
and
all
copies
thereof,
and Sections 5, 6, 10 and 11 will survive any termination or cancellation of this License. You may also terminate this License at any time by destroying the Software, all accompanying
written
materials
and
all
copies
thereof.

4. Export
Law
Assurances.

You
may
not
use
or
otherwise
export
or reexport the Software except as authorized by United States law and the laws of the jurisdiction
in
which
the
Software
was
obtained.

In
particular,
but
without limitation, the Software may not be exported or reexported (i) into (or to a national or resident of) any U.S. embargoed country or (ii) to anyone on the U.S. Treasury Department's
list
of
Specially
Designated
Nations
or
the
U.S.
Department
of Commerce's
Table
of
Denial
Orders.

By
using
the
Software
you
represent
and warrant that you are not located in, under control of, or a national or resident of any such country or on any such list.

5. Limited
Warranty
and
Disclaimer.

FMI
warrants
for
a
period
of
ninety (90)
days
from
your
date
of
purchase
that
(i)
the
media
provided
by
FMI,
if
any,
on which the Software is recorded will be free from defects in materials and workmanship under normal use, and (ii) the Software as provided by FMI will substantially
conform
to
FMI's
published
specifications
for
the
Software.
FMI's entire liability and your sole and exclusive remedy for any breach of the foregoing limited warranty will be, at FMI's option, replacement of the media, refund of the purchase
price
or
repair
or
replacement
of
the
Software.

THIS LIMITED WARRANTY IS THE ONLY WARRANTY PROVIDED BY FMI AND FMI AND
ITS
LICENSORS
EXPRESSLY
DISCLAIM
ALL
OTHER
WARRANTIES, CONDITIONS OR OTHER TERMS, EITHER EXPRESS OR IMPLIED, INCLUDING BUT NOT
LIMITED
TO
IMPLIED
WARRANTIES,
CONDITIONS
OR
OTHER
TERMS
OF MERCHANTABILITY,
SATISFACTORY
QUALITY
AND
FITNESS
FOR
A
PARTICULAR PURPOSE WITH REGARD TO THE SOFTWARE AND ACCOMPANYING WRITTEN MATERIALS. FURTHERMORE, THERE IS NO WARRANTY AGAINST INTERFERENCE WITH YOU ENJOYMENT OF THE SOFTWARE OR AGAINST INFRINGEMENT OF THIRD PARTY PROPRIETARY RIGHTS BY THE SOFTWARE. BECAUSE SOME JURISDICTIONS
DO
NOT
ALLOW
THE
EXCLUSION
OR
LIMITATION
OF
IMPLIED WARRANTIES, THE ABOVE LIMITATION MAY NOT APPLY TO YOU. THE TERMS OF THIS DISCLAIMER AND THE LIMITED WARRANTY UNDER THIS SECTION 5 DO NOT AFFECT OR PREJUDICE THE STATUTORY RIGHTS OF A CONSUMER ACQUIRING THE SOFTWARE OTHERWISE THAN IN THE COURSE OF A BUSINESS, NEITHER DO THEY
LIMIT
OR
EXCLUDE
ANY
LIABILITY
FOR
DEATH
OR
PERSONAL
INJURY CAUSED
BY
FMI'S
NEGLIGENCE.

6. Limitation
of
Remedies
and
Damages.

IN
NO
EVENT
WILL
FMI,
ITS PARENT OR SUBSIDIARIES OR ANY OF THE LICENSORS, DIRECTORS, OFFICERS, EMPLOYEES OR AFFILIATES OF ANY OF THE FOREGOING BE LIABLE TO YOU FOR ANY
CONSEQUENTIAL,
INCIDENTAL,
INDIRECT
OR
SPECIAL
DAMAGES WHATSOEVER (INCLUDING, WITHOUT LIMITATION, DAMAGES FOR LOSS OF BUSINESS PROFITS, BUSINESS INTERRUPTION, LOSS OF BUSINESS INFORMATION, AND
THE
LIKE),
WHETHER
FORESEEABLE
OR
UNFORESEEABLE,
ARISING
OUT
OF THE DISTRIBUTION OR USE OF OR INABILITY TO USE THE SOFTWARE OR ACCOMPANYING
WRITTEN
MATERIALS,
REGARDLESS
OF
THE
BASIS
OF
THE CLAIM AND EVEN IF FMI OR A FMI REPRESENTATIVE HAS BEEN ADVISED OF THE POSSIBILITY OF SUCH DAMAGES. FMI's liability to you for direct damages for any cause
whatsoever,
and
regardless
of
the
form
of
the
action,
will
be
limited
to
the greater
of
\$500
(U.S.)
or
the
money
paid
for
the
Software
that
caused
the
damages. The parties agree that this limitation of remedies and damages provision shall be enforced
independently
of
and
survive
the
failure
of
essential
purpose
of
any warranty
remedy.

THE ABOVE LIMITATIONS WILL NOT APPLY IN CASE OF PERSONAL INJURY ONLY WHERE AND TO THE EXTENT THAT APPLICABLE LAW REQUIRES SUCH LIABILITY. BECAUSE SOME JURISDICTIONS DO NOT ALLOW THE EXCLUSION OR LIMITATION OF LIABILITY FOR CONSEQUENTIAL OR INCIDENTAL DAMAGES, THE ABOVE LIMITATIONS MAY NOT APPLY TO YOU.

7. Sublicensing.

You
agree
that
all
distribution
of
the
FMP
Runtime, ODBC Drivers, JDBC Drivers, and FileMaker Developer Extras will be subject to a written agreement, the terms and conditions of which will, at a minimum: (i) grant a nonexclusive right to use only one copy of the FMP Runtime application, ODBC Drivers, JDBC Drivers and/or FileMaker Developer Extras for each copy of your own Bundled Solution which you license to your customer; (ii) provide that any subsequent transfer is subject to the restrictions set forth in this Section 7; (iii) state that the FMP Runtime and FileMaker Developer Extras (or as renamed) are licensed, not sold, to the end user and that title to all copies of the FMP Runtime and FileMaker Developer Extras remain with FMI and its licensors; (iv) include restrictions substantially similar to those set forth in Section 2 (Restrictions) and Section 4 (Export Law Assurances) of this License; and (v) include Warranty Disclaimer and Disclaimer of Liability provisions which are consistent with and substantially similar to the terms set forth in Sections 5 and 6 of this License.

8. Technical

Support.

You
are
solely
responsible
for
providing
all technical
support
to
your
sublicensees
of
the
Bundled
Solution,
and
you
will
not direct
any
sublicensee
to
contact
FMI
for
technical
support
regarding
your
Bundled Solution. You further agree to include your name, address and phone number in an "about"
screen
as
part
of
your
Bundled
Solution.

9. Passwords.

FMI
reserves
the
right
to
unlock
password
protected Bundled Solution files upon the request of the end user. If you do not want FMI to unlock your password protected Bundled Solution files, then you must comply with the
current
FMI
developer
guidelines
which
are
available
from
FMI.

10. Indemnification. You will indemnify and hold FMI harmless from any and
all
claims,
damages,
losses,
liabilities,
costs
and
expenses
(including
reasonable fees of attorneys and other professionals) arising out of or in connection with any Bundled Solution distributed by you and which is based on your contributions to such
Bundled
Solution.

11. General. If there is a local subsidiary of FMI in the country in which this
License
was
purchased,
then
the
local
law
in
which
the
subsidiary
sits
shall govern
this
License.

Otherwise,
this
License
shall
be
governed
by
the
laws
of
the

United States and the State of California. The parties agree that the United Nations Convention on Contracts for the International Sale of Goods (1980), as amended, is specifically
excluded
from
application
to
this
License.

This
License
constitutes
the entire
agreement
between
you
and
FMI
concerning
the
subject
matter,
and
any proposals
for
additional
or
different
terms,
including
but
not
limited
to
the
terms
set forth in any purchase order, are hereby rejected. Any waiver or amendment of any provision of this License shall be effective only if in writing and signed by both you and
FMI.
If
any
provision
of
this
License
shall
be
held
by
a
court
of
competent jurisdiction
to
be
contrary
to
law,
that
provision
will
be
enforced
to
the
maximum extent permissible, and the remaining provisions of this License will remain in full force and effect. If the Software is supplied to the United States Government, the Software is classified as "restricted computer software" as defined in clause 52.227-19 of the FAR. The United States Government's rights to the Software are as provided
in
clause
52.227‐19
of
the
FAR.